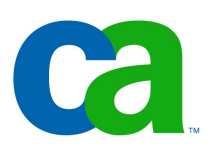

### **JSF II Facelets, Richfaces Advanced JSF**

### Petr Aubrecht CA

An SQL query goes to a restaurant, walks up to 2 tables and says: "Can I join you?"

### Co dnes probereme

- -Ukázka servlet vs. JSP vs. JSF (plus komponenty)
- -JSF 2.0
	- -bean validation, action methods s argumenty, anotace backing beany, AJAX
	- -knihovny komponent, std. komponenty, life cycle
	- -value-change Listener
	- -šablony
	- -vlastní komponenta
	- -composite components
	- -resource handling (resources directory)
	- -advanced navigation, bookmarkable pages

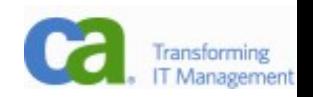

### Bean Validation

- -Validace je umístěna v JEE 6 v modelu jako anotace.
- -Jakýkoliv framework je může využít JPA, JSF ap.
- -Není třeba tyto informace uvádět v každém frameworku znova.
- public class Address {
	- @NotNull @Size(max=30)
	- private String addressline1;
- -Je možné definovat i vlastní validátory (např. ZIP code).
- -Jak se validace používá? Je automatická!

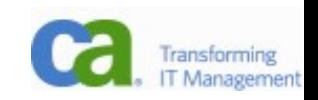

### Backing bean metody s argumenty

- -Od JSF 2 můžete používat argumenty u action metod.
- -Dost návykové, snadno se stane špatným modelem a všechno chcete předávat přes argumenty. Je to potřeba používat s mírou.
	- <h:commandButton value="target.xhtml" action= "#{myBean.testNavigation1(**'target.xhtml'**)}" />

# Rušíme další XML – anotace backing beany

- $-$  @Named( $,$ foo") @SessionScoped public class Foo { }
- -Podobně @FacesComponent, @FacesRenderer, @FacesConverter, @FacesValidator, @FacesBehavior
- -XML má samozřejmě přednost jako vždy

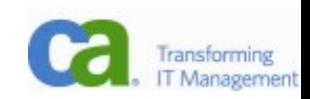

# Support for Ajax in JSF 2.0

-Hlavní myšlenkou jsou částečné updaty, kdy je změněna pouze část stránky. V RichFaces byla tato funkcionalita poskytována knihovnou a4j.

<h:commandButton id="button1">

#### **<f:ajax execute="..." render="..."/>**

</h:commandButton>

- -Tento způsob má několiv velice výhodných vlastností:
	- -rychlejší odezva (generuje se pouze malá část stránky)
	- -lokální změna (např. zůstanou vybrané položky
		- v listech, selekce textu ap.)

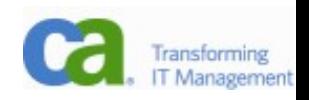

### Demo

- -PerformanceDemo
	- -servlet vs. JSP vs. JSF (plus komponenty)
- -JSF2Demo
	- -drag&drop JSF/JSF data table & form, AJAX support
	- -validace
	- -navigace ve faces-config.xml, pouze targetem s příponou i bez
	- -navigace immediate
	- -navigace s redirect
	- -použití argumentů

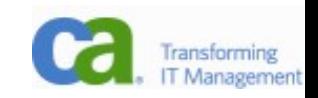

# Knihovny

- -Nad JSF se dají snadno budovat knihovny widgetů. Takovýchto knihoven se opět vyrojil bezpočet. Nejslavnější jsou richfaces (JBoss) a myfaces (Apache), ale vlastní má i Oracle, icefaces, ajax4jsf...
- -Většinou se jedná o celé soubory UI komponent, nad kterými se dá postavit aplikace.
- -Některé knihovny pouze rozšiřují stávající komponenty o AJAX chování.
- -Zkuste v Googlu "jsf components".

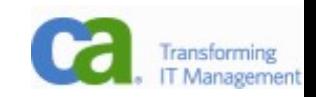

### Richfaces

- [http://www.jboss.org/file-access/default/members/jbossrichfaces/freezone/docs/devguide/en/html\\_single/index.html](http://www.jboss.org/file-access/default/members/jbossrichfaces/freezone/docs/devguide/en/html_single/index.html)

#### -podle mě nejhezčí komponenty

<rich:calendar id="date" value="#{bean.dateTest}">

<a4j:support event="ondateselected" reRender="mainTable"/> </rich:calendar>

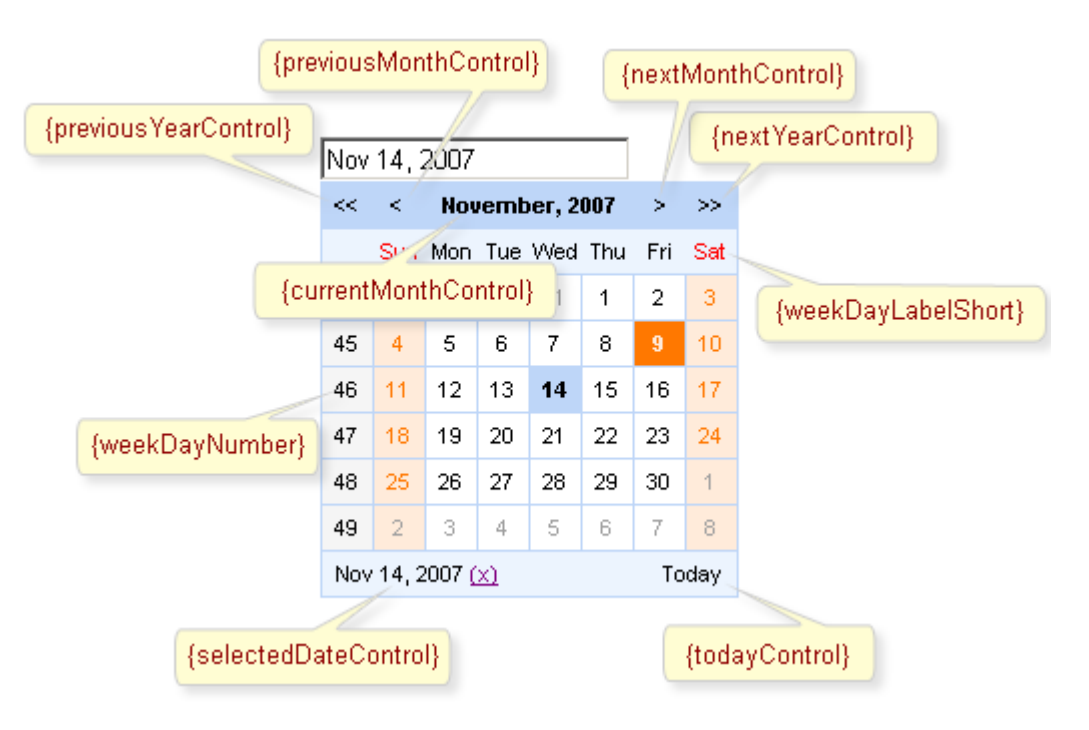

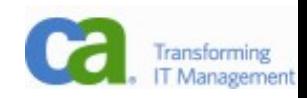

### Rich Faces

- -vyvíjeno v rámci projektu JBoss (open source JEE server, koupen před několika lety RedHatem, dnes nejvýnosnější divize)
- -http://www.jboss.org/file-access/default/members/jbossrichf
- -návod na instalaci zní lákavě, ovšem počítá s tím, že jste fandové Jakarta Commons a máte všechny knihovny
- -použití s facelety:
- http://wiki.java.net/bin/view/Projects/FaceletsFAQ#How\_do\_
- -příklad: simple echo
- -http://www.jboss.org/file-access/default/members/jbossrichf

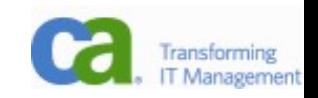

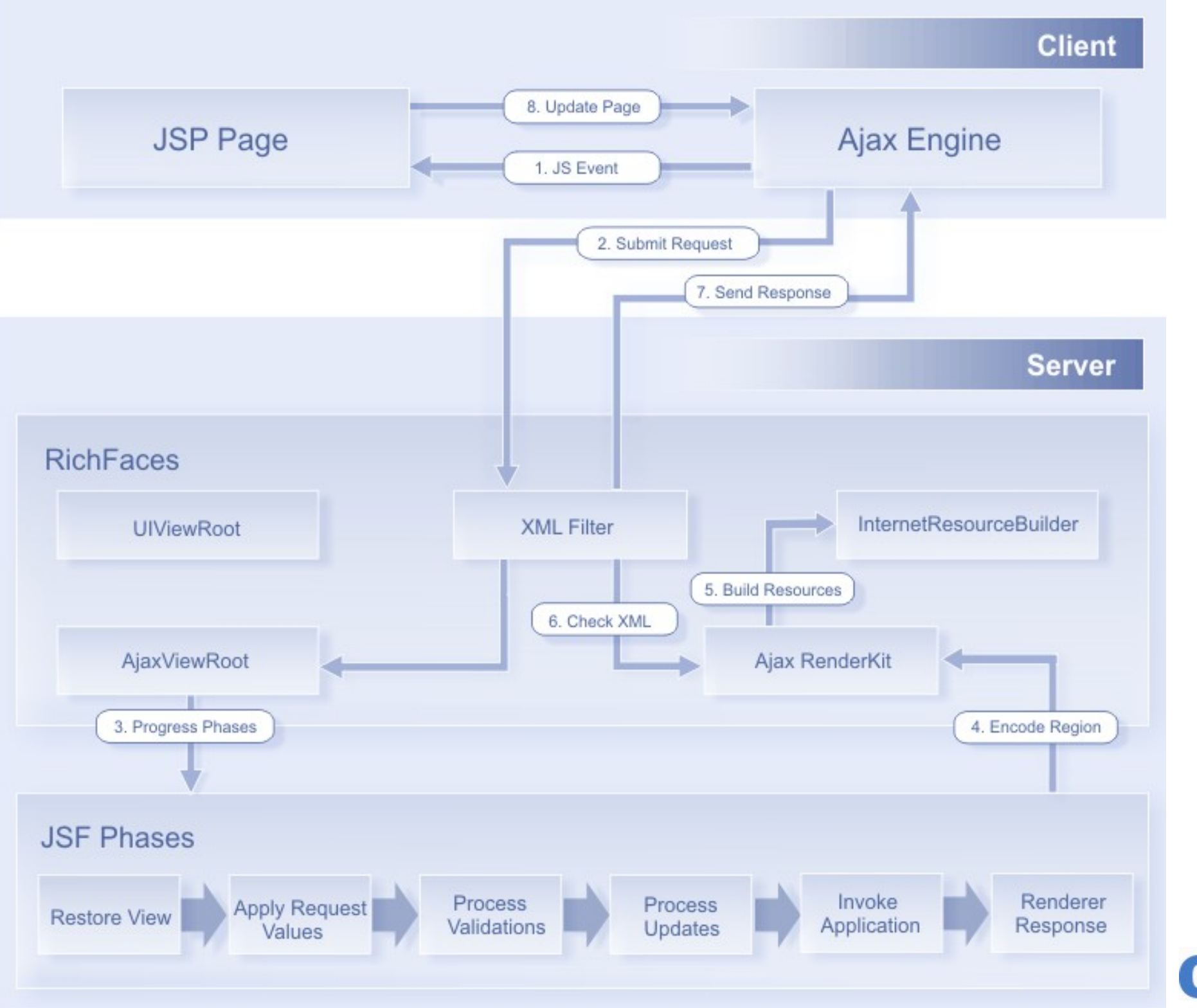

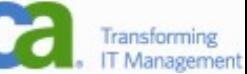

# MyFaces(.apache.org)

- -Mají šikovnou vlastnost, kdy normální HTML tagy jsou doplněny o JSF renderery. Designer tedy vyrobí čistě HTML stránky, kterým programátor pouze přidá atribut, čím se budou renderovat. Soubor se tedy zobrazí staticky jako standardní stránka, ale dynamicky ji JSF nakreslí ve své režii.
- -Knihovnu Trinidad (subset myfaces) používáme i my.

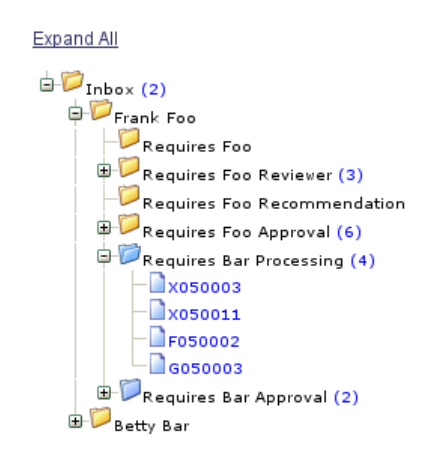

-<http://example.irian.at/myfacesexamples/home.jsf>

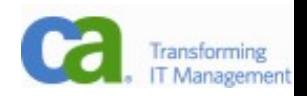

# IceFaces(.org)

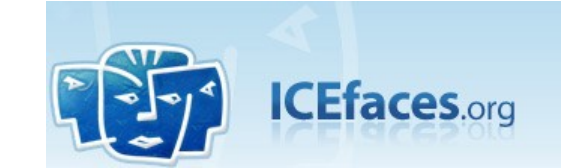

- -MPL&commercial (just from \$500/year!)
- -ICEsoft Technologies Inc.
- -Implementací standardních komponent to nekončí, knihovny nabízí množství dalších, pokročilých komponent (rich-text editory, stromy, grafy ap.)

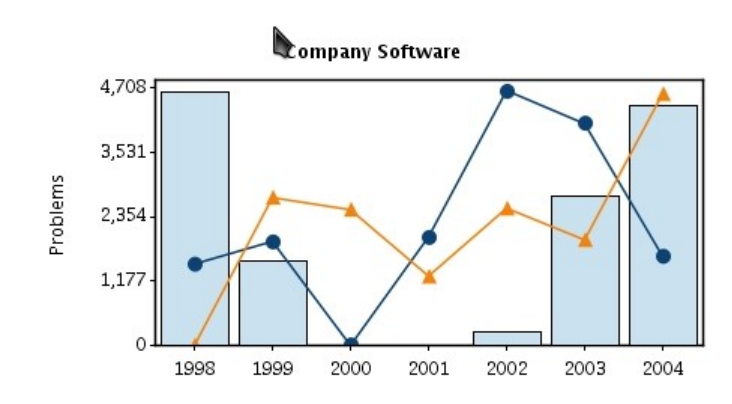

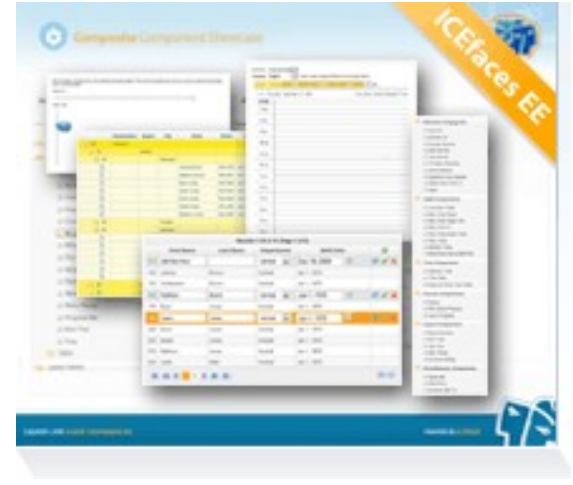

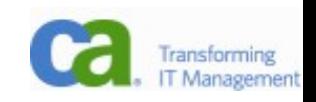

### Primefaces

- -poměrně nová knihovna
- -viz demo na

<http://www.primefaces.org/showcase/ui/home.jsf>

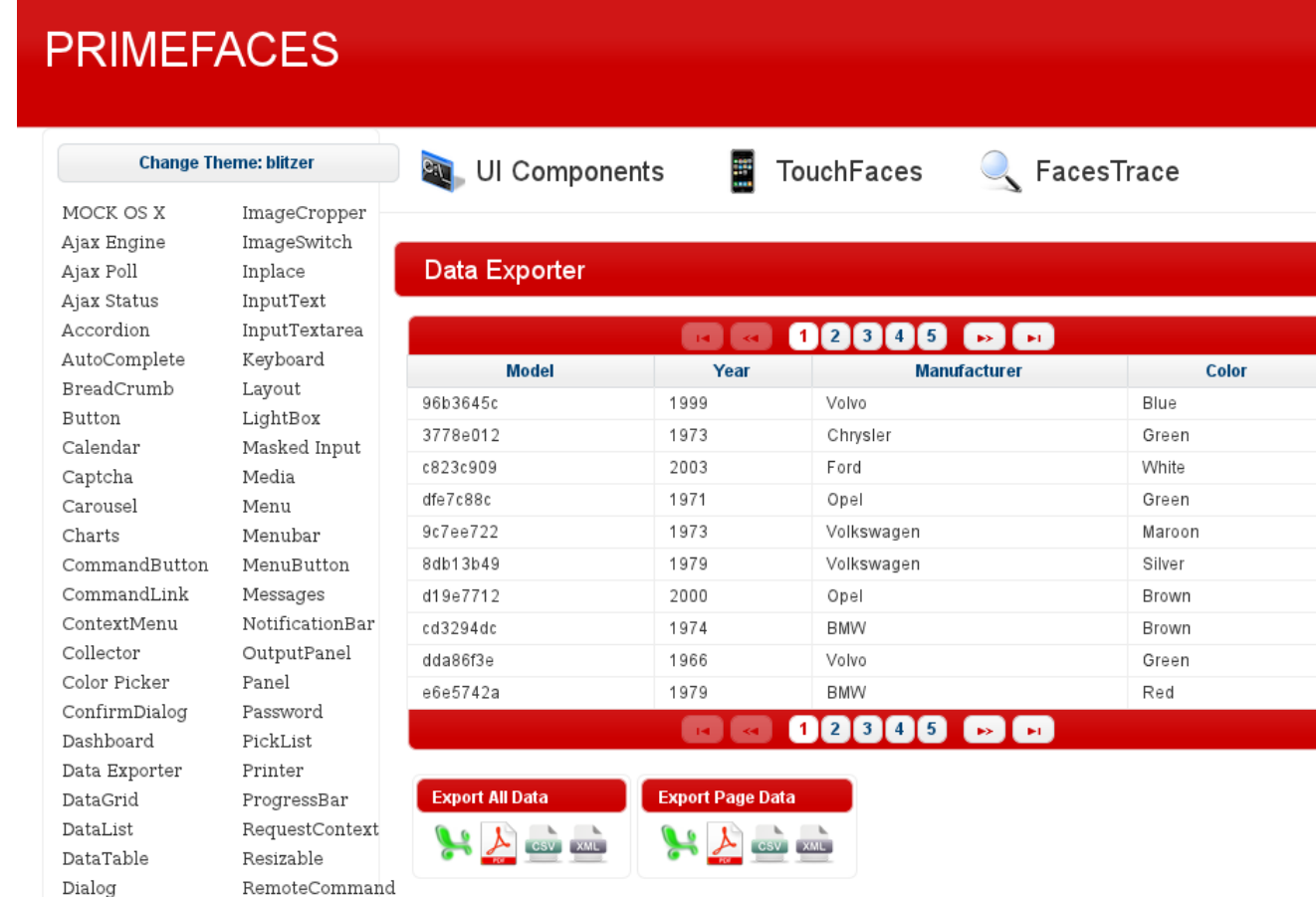

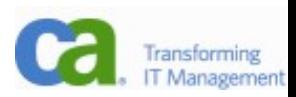

### Lifecycle - comments

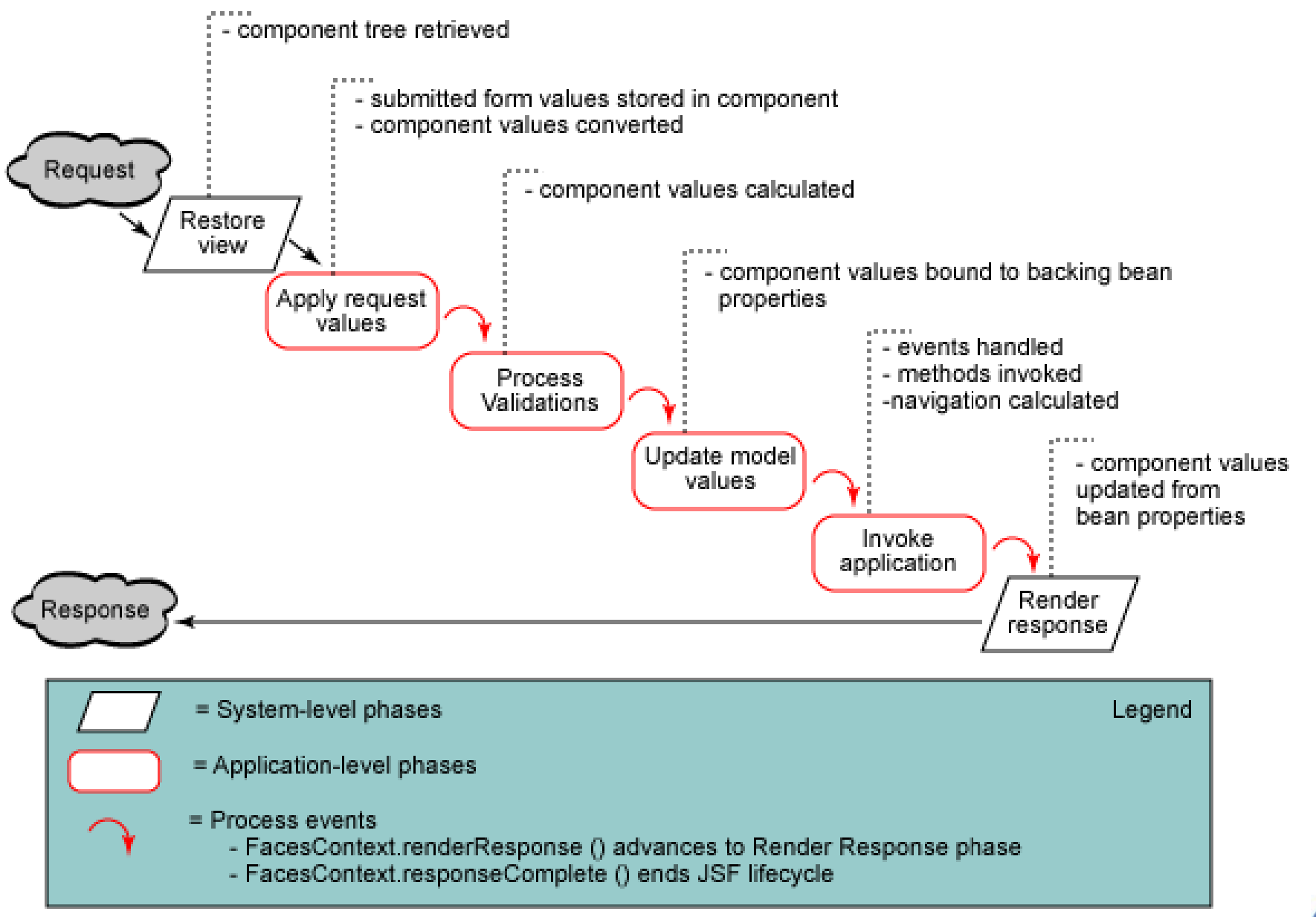

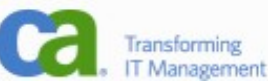

### Lifecycle – exceptions

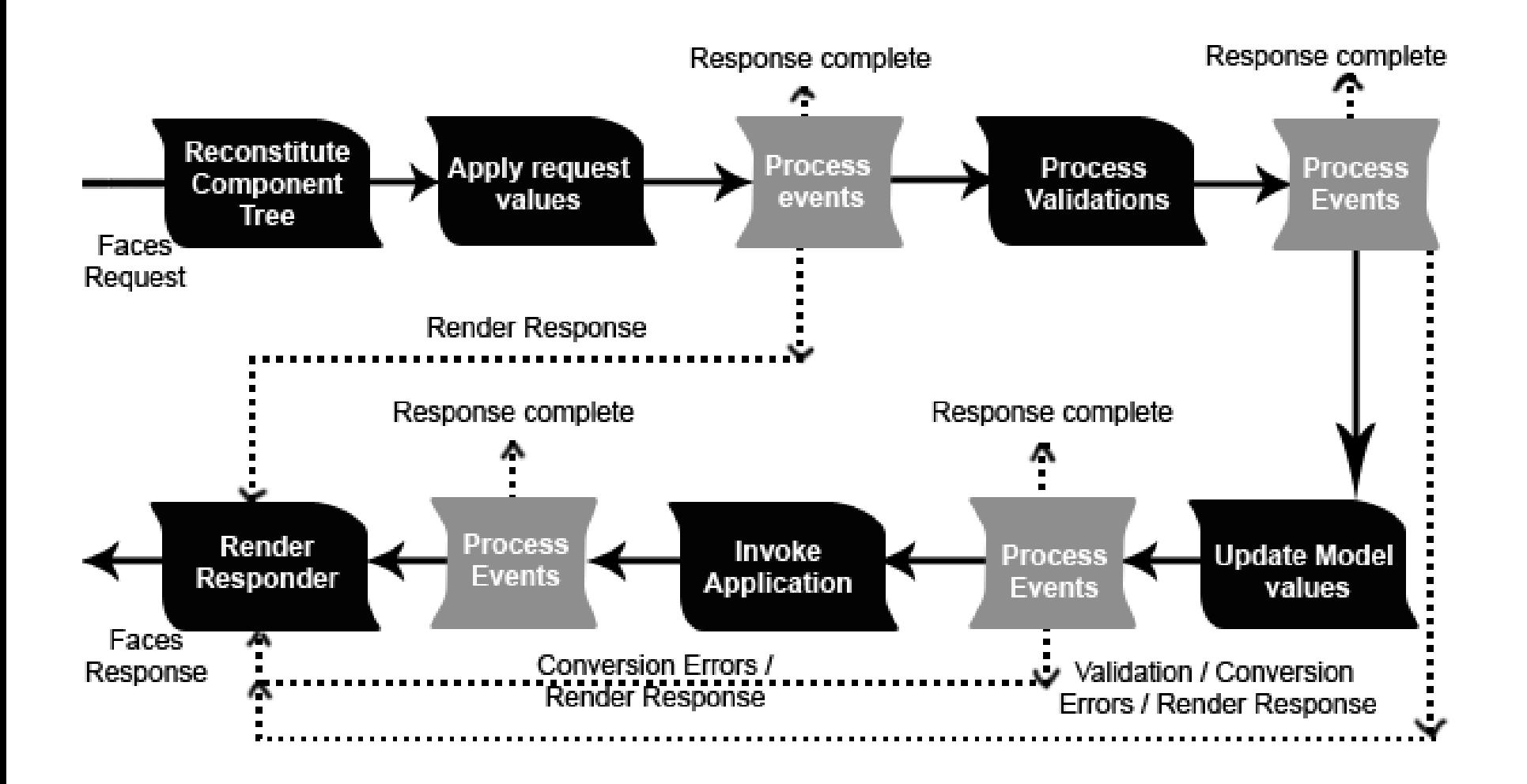

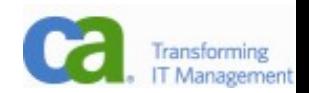

### Value change listeners

- -explicitní informace, že se změnila hodnota
- -<h:inputText ... valueChangeListener="..."/>
- -neprovádí se okamžitě, ale až při zpracování formuláře
- -pokud chcete okamžitou akci, je potřeba JavaScript (onchange="submit()")

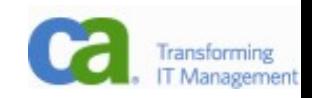

### Templates I

- -<http://x86.sun.com/thread.jspa?messageID=3792304>
	- -Is there any template system or layout manager for JSF like tiles?
		- Why not just use Tiles with JSF ?
		- The best solutions available is Facelets :-)
		- try this: tapestry
		- Or this: http://shale.apache.org/shale-clay/index.html
		- :) Tapestry's great and all... but the question was how to do layout in JSF.

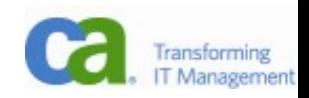

# Templates II

-podpora pomocí f:subview:

<f:view>

...

<%@include file="templheader.jsp" %>

-v souboru templheader.jsp

<f:subview id="abc">

...ony budou ty facelety přeci jenom lepší

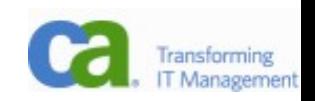

### Templates III – Facelets

-Ježíš, zase další framework?

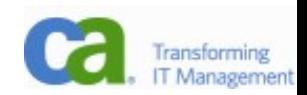

### Templates III – Facelets

- -Ježíš, zase další framework?
- -Co znamená použití facelets:
- faces-config.xml
	- <application>
		- <view-handler>
			- com.sun.facelets.FaceletViewHandler
		- </view-handler>
	- </application>
- <http://www.jsfcentral.com/listings/FL300?link>

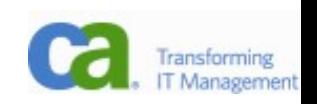

# Templates IV – Facelets šablona

<?xml version='1.0' encoding='UTF-8' ?>

<!DOCTYPE html PUBLIC "-//W3C//DTD XHTML 1.0 Transitional//EN" "http://www.w3.org/TR/xhtml1/DTD/xhtml1 transitional.dtd">

#### <html xmlns="http://www.w3.org/1999/xhtml"

#### xmlns:ui="http://java.sun.com/jsf/facelets">

<head>

 <meta http-equiv="Content-Type" content="text/html; charset=UTF-8" /> <title>Facelets - Template Example</title> </head>

<body>

#### <h1><**ui:insert name="title"**>Default

 $Title < /ui:insert > < /h1 >$ 

#### <p><**ui:insert name="body"**>Default Body</ui:insert></p>

</body>

</html>

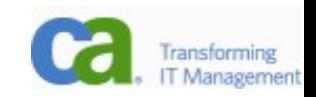

# Templates IV – Facelets použití

<?xml version='1.0' encoding='UTF-8' ?>

<!DOCTYPE html PUBLIC "-//W3C//DTD XHTML 1.0 Transitional//EN" "http://www.w3.org/TR/xhtml1/DTD/xhtml1 transitional.dtd">

#### <html xmlns="http://www.w3.org/1999/xhtml" xmlns:ui="http://java.sun.com/jsf/facelets" xmlns:h="http://java.sun.com/jsf/html">

<body>

This text above will not be displayed.

### <**ui:composition template="/template.xhtml"**>

This text will not be displayed.

#### <**ui:define name="title"**>Facelets</ui:define>

This text will also not be displayed.

#### <**ui:define name="body"**>Hello from the Facelets client template!</ui:define>

This text will not be displayed.

### **</ui:composition>**

 This text below will also not be displayed. </body> </html>

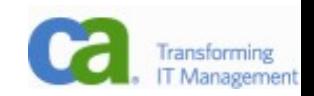

### Facelets – jsfc

-Facelety podporují konverzi jednoho tagu na jiný při zpracování:

<!DOCTYPE html PUBLIC ...>

<html xmlns="http://www.w3.org/1999/xhtml"

xmlns:h="http://java.sun.com/jsf/html">

<body>

 <input type="text" **jsfc="h:inputText"** value=" $\#\{$ hello.world $\}$ " /> </body> </html>

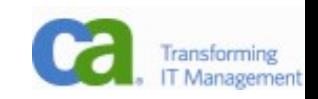

### Vlastní custom componenta

- -Mít vlastní komponenty je samozřejmě chladná vlastnost!
- -Co je k tomu potřeba:
	- -UIComponent/Tag Class
	- -Renderer Class
	- -Tag Library Description (.tld)
	- -faces-config.xml Entries
	- -Facelets .taglib.xml File

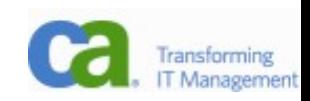

### Komponenty

#### -provázání, definice jedné komponenty

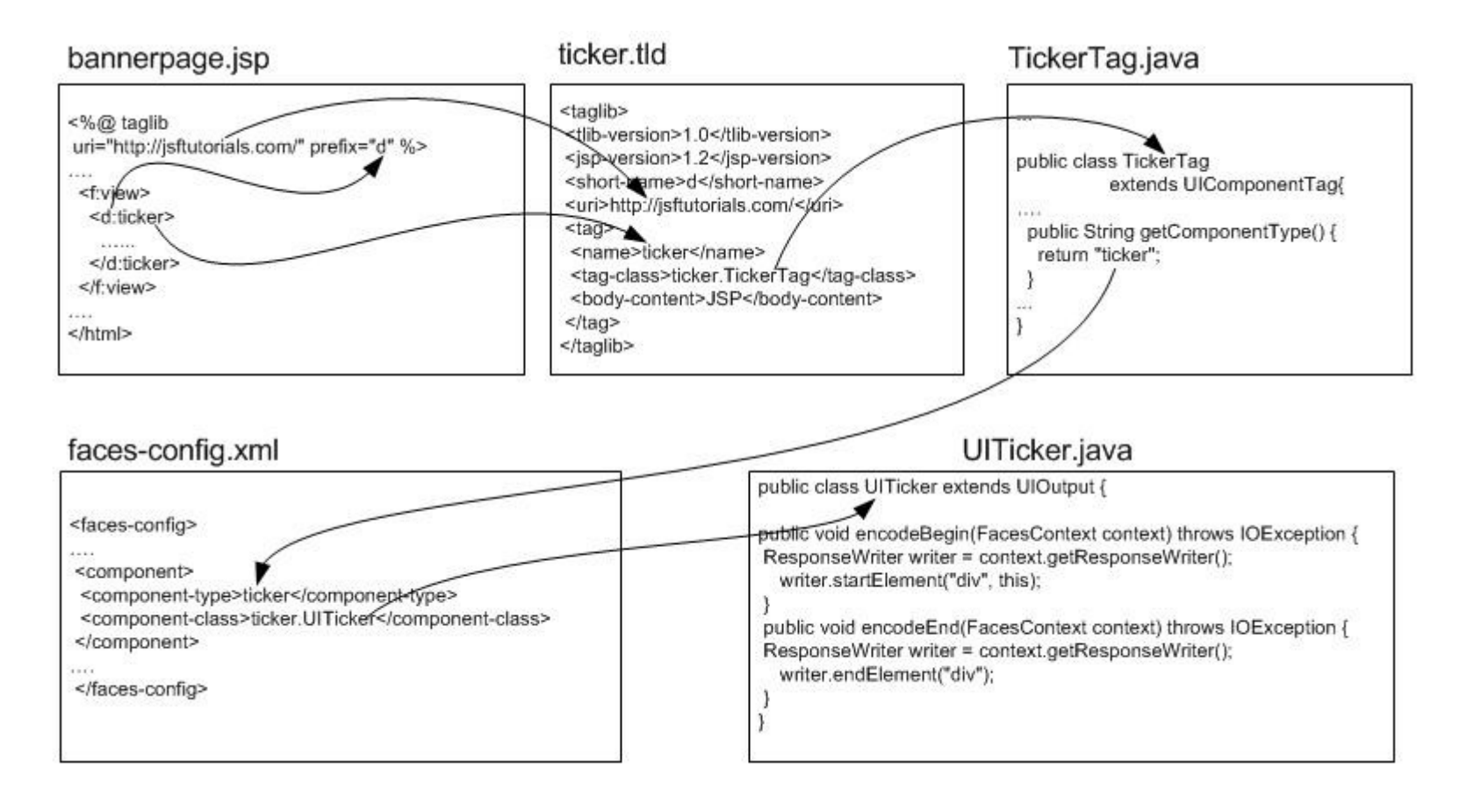

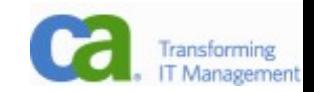

## UI Component class

}

```
-definuje properties komponenty
public class MyTag extends UIComponentElTag{
String style; + get/set
public void release() {
  super.release();
  style = null ;
}
protected void setProperties(UIComponent component) {
  super.setProperties(component);
  if(\text{style} != \text{null})component.getAttributes().put("style", style);
}
public String getComponentType() {
  return "my";
                                             public String getRendererType() {
                                             // null means the component renders itself
                                                   return null;
                                                            pro JSF1.2
```
}

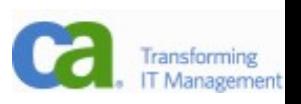

### Renderer Class

#### -hlavně implementuje encodeBegin() a encodeEnd() (často jen jednu)

public class UIMyComponent extends UIOutput {

public void encodeBegin(FacesContext context) throws IOException {

```
ResponseWriter writer = context.getResponseWriter();
```

```
 writer.startElement("div", this);
```

```
 String style = (String)getAttributes().get("style");
```

```
 if (style!=null)
```
writer.writeAttribute("style", style, null);

#### }

}

}

public void encodeEnd(FacesContext context) throws IOException {

```
ResponseWriter writer = context.getResponseWriter();
   writer.endElement("div");
```
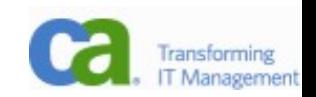

# Tag Library Description (.tld)

1. <?xml version="1.0" encoding="UTF-8"?>

2.

 3. <taglib xmlns="http://java.sun.com/xml/ns/javaee" xmlns:xsi="http://www.w3.org/2001/XMLSchemainstance"

 4. xsi:schemaLocation="http://java.sun.com/xml/ns/javaee http://java.sun.com/xml/ns/javaee/webjsptaglibrary\_2\_1.xsd"

- 5. version="2.1">
- 6. <description><![CDATA[Your description here]]></description>
- 7. <tlib-version>1.0</tlib-version>
- 8. <short-name>foo</short-name>
- 9. <uri>http://foo.com/foo</uri>
- 10. <tag>
- 11. <description><![CDATA[Your description here]]></description>
- 12. <name>foo</name>
- 13.  $\langle \text{tag-class} > \text{com.foo.Foo} \rangle / \text{tag-class} >$
- 14.  $\leftarrow$  <body-content>JSP</body-content>
- 15. <attribute>
- 16. <description><![CDATA[Your description here]]></description>
- 17. **And American American** Aname-
- 18. <required>false</required>
- 19. <rtexprvalue>true</rtexprvalue>
- 20. </attribute>
- 21. <attribute>
- 22. <description><![CDATA[Your description here]]></description>
- 23. <name>bar</name>
- 24. <required>true</required>
- 25. <deferred-value><type>java.lang.Object</type></deferred-value>
- 26. </attribute>
- 27. </taglib>

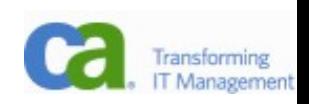

# faces-config.xml

 $\langle$ ?xml version="1.0"?>

<faces-config

xmlns="http://java.sun.com/xml/ns/javaee"

xmlns:xsi="http://www.w3.org/2001/XMLSchema-instance"

xsi:schemaLocation="http://java.sun.com/xml/ns/javaee

http://java.sun.com/xml/ns/javaee/web-facesconfig\_1\_2.xsd" version="1.2">

<**component**>

 <description><![CDATA[Your description here]]></description> <display-name>**Foo**</display-name>

<component-type>**com.foo.Foo**</component-type>

 <component-class>**com.foo.component.Foo**</component-class> <component-extension>

<renderer-type>**com.foo.FooRenderer**</renderer-type>

</component-extension>

</component>

<render-kit>

 <description>Renderkit implementation for the Download component</description>

#### <**renderer**>

 <component-family>**com.foo.Foo**</component-family> <renderer-type>**com.foo.FooRenderer**</renderer-type> <renderer-class>**com.foo.render.FooRenderer**</renderer-class>

</renderer>

</render-kit>

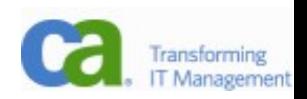

## Facelets .taglib.xml File

- Optional, but recommended
	- 1. <?xml version="1.0"?>
	- 2. <!DOCTYPE facelet-taglib PUBLIC
	- 3. "-//Sun Microsystems, Inc.//DTD Facelet Taglib 1.0//EN"
	- 4. "http://java.sun.com/dtd/facelet-taglib\_1\_0.dtd">
	- 5.
	- 6. <facelet-taglib>
	- 7. <namespace>http://foo.com/foo</namespace>
	- 8. <tag>
	- 9. <tag-name>foo</tag-name>
	- 10. <component>
	- 11. <component-type>com.foo.Foo</component-type>
	- 12. erenderer-type>com.foo.component.Foo</renderer-type>
	- 13. </component>
	- 14.  $\langle \text{tag}\rangle$
	- 15. </facelet-taglib>

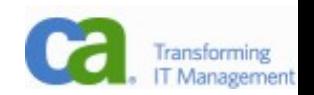

# Web Fragments (1)

-web.xml lze rozdělit na více částí -web-fragment.xml

<web-fragment> <servlet> <servlet-name>...</servlet-name> <servlet-class>...</servlet-class> </servlet> </web-fragment>

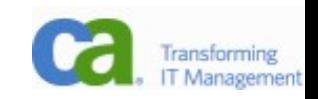

# Web Fragments (2)

- -Web fragments dovoluje pořadí fragmentů.
- -Zpracování fragmentů lze i potlačit (<metadatacomplete/>).
- -Konečně se frameworky mohou samy registrovat!
- -Webové frameworky nepotřebují definovat front controller, definují si ho samy.

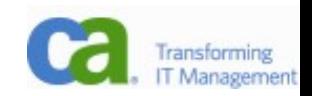

### Shared Framework Pluggability

- -Kontejner prochází třídy a vyhledává všechny implementace rozhraní ServletContainerInitializer.
- -Knihovny se tak mohou registrovat i programově. @HandlesTypes(AnnotationA.class)
- AServletContainerInitializer implements **ServletContainerInitializer** {
	- public void **onStartup(Set<Class<A>>c, ServletContext ctx)**
		- throws ServletException {
	- // Framework-specific code here to initialize the runtime
	- // and setup the mapping etc.
	- **ServletRegistration reg = ctx.addServlet("AServlet",**
		- **"com.f.AServlet");**

 **reg.addServletMapping("/foo");**

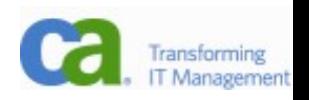

### Composite Components

- -Často je potřeba custom component, ale není třeba speciální vykreslování, jen složení již existujících.
- -JSF 2.0 podporuje tzv. composite component, která přesně toto definuje. Příkladem budiž label a edit společně s chybovou (validační) hláškou.
- -V komponentě se definují akce, které jsou posléze využívány pomocí listenerů.

#### <h:body> <composite:interface> **<composite:actionSource name="loginEvent"/>** </composite:interface> <composite:implementation> <p>Username:<h:inputText id="username" /></p>

<ez:loginPanel> <f:**actionListener** for="**loginEvent**" type="LoginListener"  $/$ 

loginPanel.jsp

### Resource Handling

- -Zdroje jako css, obrázky, Javascript jsou nyní standardně umístěny v adresáři resources.
- -Existuje k nim i nový interface.
- -Pro aplikaci to nemá žádnou výraznou výhodu, ale pro knihovny je to výrazný pokrok. $\left| \cdot \right|$  Files

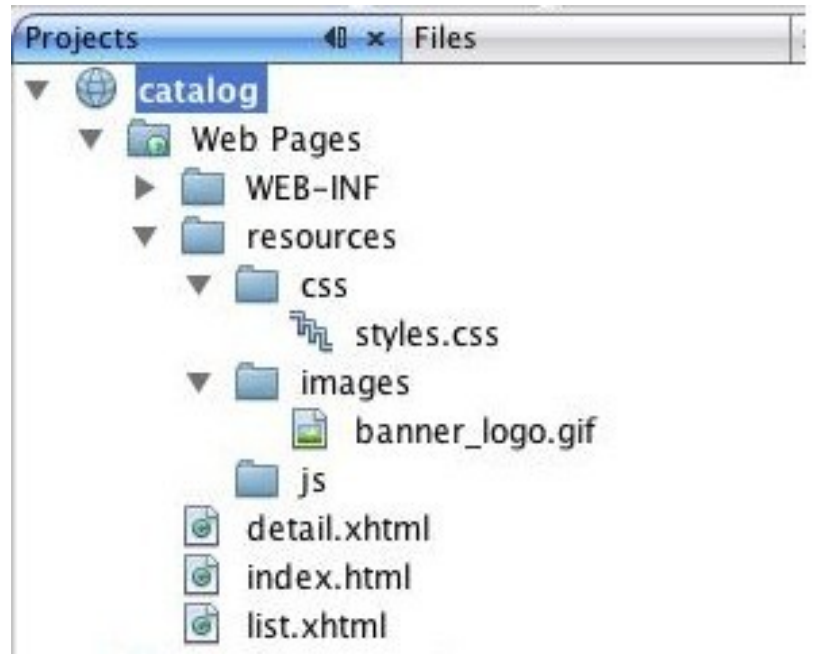

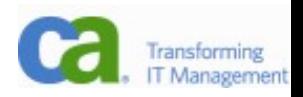

### Advanced Navigation

- -pokud není nalezeno odpovídající pravidlo, zkusí se použít outcome jako view-id (tedy lze přímo odkazovat stránky a není třeba dělat navigation rules)
- -podmíněná navigace
	- <navigation-case>
		- <from-outcome>success</from-outcome>

### **<if>#{foo.someCondition}</if>**

</navigation-case>

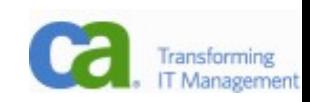

### Bookmarkable Pages

-Všechny JSF stránky využívají POST, tedy nedají se vložit do bookmarků. U některých aplikací je to poměrně velké omezení (např. knihovna).

-Podpora GET

<f:metadata>

<f:viewParam name="foo" value="bean.attr" />

<f:event type="preRenderView"

listener="#{bean.prepareData}">

</f:metadata>

- -podporuje zpracování příchozích atributů do EL
- -...a jejich zpracování Javovým kódem

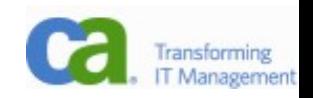

# ...a ještě odkazy na takové stránky

-<h:link outcome="success">

<f:param name="foo" value="param" /> </h:link>

-dtto h:button

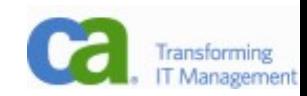

# Knížky a linky

- -Chris Schalk, Ed Burns: **JSF: The Complete Reference**
- -Kito D. Mann: **JavaServer Faces in Action**
- -RichFaces DevGuide: http://www.jboss.org/file-access/default/members/j
- -Tag Library Documentation Generator http://java.sun.com/javaee/javaserverfaces/1.2 MR1/docs/tl
- -Facelets fits JSF like a glove <http://www.ibm.com/developerworks/java/library/j-facelets/>

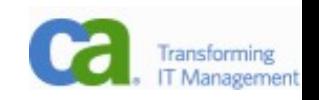

### Links

-<http://java.sun.com/javaee/5/docs/tutorial/doc/bnaph.html> – JSF v JEE tutorialu

- -[http://jsfcentral.com](http://jsfcentral.com/)
- -<http://www.coreservlets.com/JSF-Tutorial/>
- -<https://facelets.dev.java.net/nonav/docs/dev/docbook.html>
- -http://www.netbeans.org/kb/docs/web/quickstart-facelets-in-
- -<http://www.icefaces.org/main/resources/tutorials.iface>
- -<http://balusc.blogspot.com/2006/06/using-datatables.html>
- -<http://exadel.com/tutorial/jsf/jsftags-guide.html>

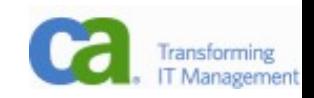

### Závěr

-Nejlepší cesta (když teď chápete základy)

- -projděte si nějaký tutoriál
- -zkuste si svoji aplikaci (začněte na semestrálce)
- -Hodně úspěchů ve vytváření graficky přitažlivých a funkčně bohatých aplikací!

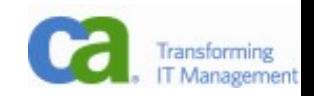